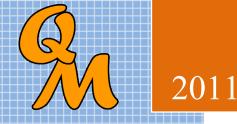

# Report Designer 10

Report Designer 10 is a report creator for the Quotemaster application. It produces report layouts that can be used from within Quotemaster and is an extremely powerful application. There is a learning curve associated that you may prefer to outsource to our design team, nevertheless, there is nothing to prevent you designing or modifying your own report layouts using the same tool that we use ourselves.

# Contents

| Introduction                   |
|--------------------------------|
| Key features                   |
| Getting started                |
| Working with a plan            |
| Design components              |
| Bands                          |
| Core Band types and properties |
| Page Header                    |
| Title band                     |
| Column Header                  |
| Group Header                   |
| Detail Band6                   |
| Sub Detail                     |
| Summary Band                   |
| Page footer                    |
| Special bands                  |
| Band Properties                |
| Common Properties              |
| • Align to Bottom              |
| • Force Column                 |
| • New Page                     |
| • Has Child                    |
| Some-Bands-Only Properties7    |
| • Has Footer                   |
| • Has Header                   |
| • Print Before                 |
| • Print Empty7                 |
| Page Header Properties         |
| Title band Properties          |
| Column Header Properties       |
| Group Header Properties        |
| Detail Band Properties         |
| Sub Detail Properties          |
| Summary Band Properties        |
| Page footer Properties         |
| Printable Components           |
| 1. Text Label                  |
| 2. Text Memo                   |
| 3. (DB) Expression14           |

| 4. (DB) Expression Memo                      | 14 |
|----------------------------------------------|----|
| 5. System Item                               |    |
| 6. Box Shape                                 |    |
| 7. Vertical Line                             |    |
| 8. Horizontal line                           |    |
| 9. Image                                     |    |
| 10. DB Jpeg Image                            |    |
| 11. DB Plain Text                            |    |
| Global Accumulators                          |    |
| 12. DB Rich Text                             | 17 |
| 13. DB Lookup                                |    |
| Report Designer Controls                     |    |
| New Blank Report                             |    |
| Open from File                               |    |
| Save Report                                  |    |
| Report Form Settings                         |    |
| Remove Object                                |    |
| Edit Properties                              |    |
| Build Report Data Fields                     |    |
| Manual Select Data                           |    |
| Assemble SQL Query                           |    |
| Edit Main SQL                                |    |
| View Main Form                               |    |
| Select Data Filters                          |    |
| Create Sort Orders                           |    |
| Creating a report from scratch               |    |
| Set the report global settings               |    |
| Create the Data views                        |    |
| Explanation of Links.                        |    |
| Setting the band properties                  |    |
| Adding fields to the bands                   |    |
| Setting Report Filters                       |    |
| Setting Global Accumulators for grand totals |    |
| Appendix – Key Tables                        |    |

# Introduction

Report Designer 10 is a database aware, banded report writer capable of accessing multiple SQL tables or views simultaneously to produce printed reports or PDF's.

The resulting .rpt layouts can simply be loaded from within Quotemaster and executed to produce the output.

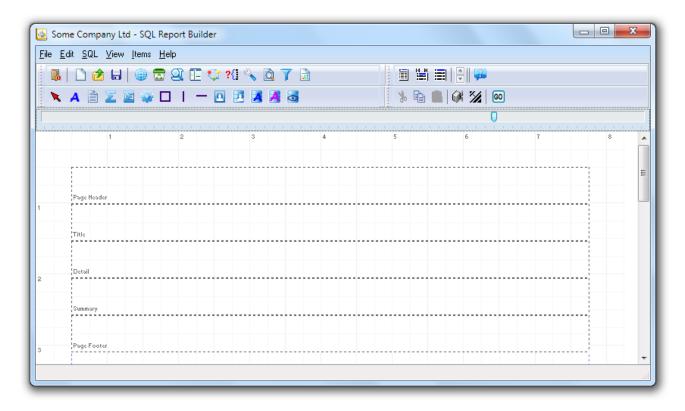

## Key features

General:

- Supports bands or single form design
- Inbuilt system functions
- Formula expressions with accumulators
- Jpeg Images (fixed and from database)
- Rich text memo fields
- Line shapes and borders
- Group aggregation of data
- Multiple Child bands with conditional printing
- Prompting for user input on printing
- Built in PDF generator
- SQL query builder with multiple datasets
- Zoom preview

# **Getting started**

When beginning a new report it is important to do some planning in order to avoid revisiting the design layout. You may find it useful to use a word processor to draft up a rough that will guide you in the overall design.

In general it is not a good idea to alter the foundations after having built the house, and in particular adding bands successfully is dependent on the order that you create them, for example, if you need child bands for a parent band then create the child bands immediately after the parent and not after additional bands.

#### Working with a plan

There is a pattern to creating reports with a minimum of fuss and it goes something like this...

- 1. Open a new blank form and set the Page Settings, size, bands and default dataset.
- 2. Build the report dataset views and test the query results.
- 3. Set the data filters and input prompts if required.
- 4. Drop background objects onto the form first, then data fields and labels etc on top.
- 5. Make regular backups of the report using a different name each time some objects cannot be removed once created (data views).
- 6. Previewing regularly helps.

If you adhere to this organized approach then you will be fine.

## **Design components**

Design components are the objects that you place on the form to achieve the result you need.

#### Bands

Think of a band as a section on the report that has a particular personality. A report can consist of a single band or many bands all with different personalities, for example, a Header Band has the personality that it prints only once per page at the top, a Detail Band prints once for every record in a dataset, a Footer Band prints once per page at the bottom, and so on...

Bands will expand automatically to accommodate the information that they need to contain – if that is part of their personality, so for example, a Header Band always remains at its design height but a Detail band will expand to accommodate memo fields and/or images. Detail bands will repeat over and over again with each record in the record set. In this way, report data will span as many pages as is needed to complete the printed output.

## Core Band types and properties

There are eight types of band...

- 1. Page Header
- 2. Title band
- 3. Column Header
- 4. Group Header
- 5. Detail Band
- 6. Sub Detail
- 7. Summary Band
- 8. Page footer

These are listed in the order that they will normally appear on the form. There is one more special type of band – a **Child Band**. Every ordinary band can have a Child Band and forms a subordinate to its parent. We will explain this in detail later.

#### **Page Header**

Prints once per page and is the first band printed. You can elect whether to print the first page header.

#### Title band

Prints only once per report and is the second band printed

#### **Column Header**

Prints once per page column(s) and is the third to be printed

#### **Group Header**

Prints before a detail band and once per dataset record or by Expression

#### **Detail Band**

Prints once per dataset record and is the fourth band printed (apart from its group header)

#### Sub Detail

This is NOT a subordinate to a Detail Band.

Prints once per dataset record. This is the detail band in a Master/Detail relationship. You can also make it master of another detail band and so create many levels of sub detail.

#### **Summary Band**

Prints after detail bands once per report

#### Page footer

Prints once per page as the last item on the page. You can elect whether to print the last page footer.

#### **Special bands**

#### Child Bands

Use child bands when you need to extend an existing band, for example, if you have a self expanding memo field but need a label to always appear below it no matter how high it is then put the label on a child band of the existing band.

#### SwitchChild Bands

Detail bands can have a special type of child band called a SwitchChild and there can be many SwitchBand children to a detail band. The detail band can be instructed to print on a specific switchchild according to a data condition, once per record.

This will be important in quote items where there may be headings, paragraphs, line items and subtotals in the quote body that need to be formatted differently depending on what line type they are. In this scenario you would have a Heading Switchband, a Paragraph Switchband, a Line Item Switchband and a Subtotal Switchband, each with different formatting.

The detail band could be instructed to "switch" to one of the child bands to print the record depending on the condition of each quote "line type" such as "H" for header or "S" for subtotal.

#### **Group Footers**

A Group Header can have a Group Footer.

## **Band Properties**

RightClicking on a band will bring up its property editor to allow settings to be made. The following detail outlines these settings and properties.

#### **Common Properties**

#### Align to Bottom

Use Align to Bottom to force a band to print at the bottom of a page instead of at the top - Report Designer will leave room for a page footer band if such exists.

If Align to Bottom is ticked for a detail band, the effect will be that only one detail band is printed per page.

#### **Force Column**

The band will always start a new column (this will be a new page in single column reports)

#### New Page

Instructs the printer to start a new page before printing this band.

#### Has Child

If ticked, a child band is placed automatically below its parent.

#### **Some-Bands-Only Properties**

#### Has Footer

Group Headers and Sub Detail bands can have a footer band by setting this property to on.

#### Has Header

Sub Detail bands can have a header band by setting this property to on.

#### **Print Before**

Forces this band to print before its parent

#### **Print Empty**

Forces this band to print even if it contains no data

#### Page Header Properties

Align to Bottom - Use to force a band to print at the bottom of a page instead of at the top. The report will leave room for a page footer band if such exists. If this property is set for a detail band the effect will be that only one detail band is printed per page.

**Force Column -** If true, the band will always start a new column (this will be a new page in single column reports)

**New Page** - Forces the printer to start a new page before printing on this band.

| 🗟 Band Properties                                 |        |
|---------------------------------------------------|--------|
| F <sup>f</sup> F ■ □                              |        |
| Align to Bottom 🦳 Force Column 🦳 New Page 📃 Has C | hild 📃 |
|                                                   |        |
| Band Properties                                   | -      |
|                                                   |        |
|                                                   |        |
|                                                   | _      |
| Page Header                                       |        |
|                                                   |        |
| Height 50 X Cancel                                |        |

Has Child - if set to true, a child band is placed automatically below its parent.

#### **Title band Properties**

Align to Bottom - Use to force a band to print at the bottom of a page instead of at the top. The report will leave room for a page footer band if such exists. If this property is set for a detail band the effect will be that only one detail band is printed per page.

**Force Column -** If true, the band will always start a new column (this will be a new page in single column reports)

**New Page** - Forces the printer to start a new page before printing on this band.

| 😹 Band Properties                                       |
|---------------------------------------------------------|
| F <sup>f</sup> F 🖪 🗌                                    |
| Align to Bottom 📄 Force Column 📄 New Page 📄 Has Child 📄 |
|                                                         |
| Band Properties                                         |
| Title                                                   |
| Height 50 X Cancel                                      |

Has Child - if set to true, a child band is placed automatically below its parent.

#### **Column Header Properties**

Align to Bottom - Use to force a band to print at the bottom of a page instead of at the top. The report will leave room for a page footer band if such exists. If this property is set for a detail band the effect will be that only one detail band is printed per page.

**Force Column -** If true, the band will always start a new column (this will be a new page in single column reports)

**New Page** - Forces the printer to start a new page before printing on this band.

| 😹 Band Properties     |                        |                 |
|-----------------------|------------------------|-----------------|
| F <sup>f</sup> F 🖬 🔲  |                        |                 |
| Align to Bottom 📃 For | ce Column 📃 🛛 New Page | e 🔲 Has Child 🔲 |
|                       |                        |                 |
| Band Proper           | tios                   |                 |
| Dand Troper           | 1105                   |                 |
|                       |                        |                 |
|                       |                        |                 |
| Column Header         |                        |                 |
|                       |                        |                 |
| Height 50             | X Cancel               | ОК              |
|                       |                        |                 |

Has Child - if set to true, a child band is placed automatically below its parent.

#### **Group Header Properties**

**Align to Bottom** - Use to force a band to print at the bottom of a page instead of at the top. The report will leave room for a page footer band if such exists. If this property is set for a detail band the effect will be that only one detail band is printed per page.

**Force Column** - If true, the band will always start a new column (this will be a new page in single column reports)

New Page - Forces the printer to start a new page before printing on this band.

Has Child - if set to true, a child band is placed automatically below its parent.

Has Footer - If set then a footer band is created below this band.

Group Headers can have an expression associated with the band. On clicking the E button, a property editor will appear to allow settings to be created as per the Special Bands explanation above.

| Band Properties                                            |
|------------------------------------------------------------|
|                                                            |
| Align to Bottom Porce Column New Page Has Child Has Footer |
| Band Properties                                            |
| Group Header                                               |
| Height 40 X Cancel                                         |

| Expression Builder                                             |                                           |
|----------------------------------------------------------------|-------------------------------------------|
| Expression Dunder                                              |                                           |
| Enter expression:                                              |                                           |
|                                                                |                                           |
|                                                                |                                           |
|                                                                |                                           |
|                                                                |                                           |
| Insert at cursor position                                      |                                           |
| Insert at cursor position           Database field         Fur | nction Variable                           |
| Database field Fur                                             | hction Variable<br>> <>> <= >= Not And Or |

#### **Detail Band Properties**

**Align to Bottom** - Use to force a band to print at the bottom of a page instead of at the top. The report will leave room for a page footer band if such exists. If this property is set for a detail band the effect will be that only one detail band is printed per page.

**Force Column** - If true, the band will always start a new column (this will be a new page in single column reports)

New Page - Forces the printer to start a new page before printing on this band.

Has Child - if set to true, a child band is placed automatically below its parent.

| 😹 Band Properties                              |                |          |     |          | x |
|------------------------------------------------|----------------|----------|-----|----------|---|
| <sub>F</sub> <sup>f</sup> <sub>F</sub> 🖬 🗌   Σ |                |          |     |          |   |
| Align to Bottom 📃                              | Force Column 📃 | New Page | E H | as Child |   |
|                                                |                |          |     |          |   |
| Band Pro                                       | operties       |          |     | 1        |   |
|                                                |                |          |     |          |   |
|                                                |                |          |     |          |   |
| Detail                                         |                |          |     |          |   |
| Detail                                         |                |          |     |          |   |
| Height 50                                      | 🗙 Car          | ncel     |     | 🖊 ОК     |   |

| Switch On:  | DataView2      | ▼ QteltemsCode ▼ |
|-------------|----------------|------------------|
| witch Bands | Band Name      | Switch Data      |
| <b>.</b>    | SwitchChild1   | Н                |
| \dd: 🕂      | SwitchChild2   | N                |
|             | SwitchChild3   | S                |
|             | I SwitchChild4 | P                |
|             |                |                  |
|             |                |                  |

A detail band has another very important feature – it can contain SwitchChild bands as children. When the E button is clicked a property editor will appear and allows these SwitchChild bands to be set and a data field chosen to base the decision on. **This is an extremely important feature for quote detail management** as per the Special Bands explanation above.

#### **Sub Detail Properties**

This is NOT a subordinate to a Detail Band and prints once per dataset record. This is the detail band in a Master/Detail relationship. You can also make this band another sub detail's master and so create many levels of sub detail.

Align to Bottom - Use to force a band to print at the bottom of a page instead of at the top. The report will leave room for a page footer band if such exists. If this property is set for a detail band the effect will be that only one detail band is printed per page.

**Force Column** - If true, the band will always start a new column (this will be a new page in single column reports)

**New Page** - Forces the printer to start a new page before printing on this band.

**Has Child** - if set to true, a child band is placed automatically below its parent.

Has Footer - If set then a group footer band is created below this band.

Has Header - If set then a group header band is created above this band.

**Print Before** – If set then this band is printed before its parent band.

**Print Empty** – If set then this band will print even if there is no data to print taking up space on the page.

#### **Summary Band Properties**

Align to Bottom - Use to force a band to print at the bottom of a page instead of at the top. The report will leave room for a page footer band if such exists. If this property is set for a detail band the effect will be that only one detail band is printed per page.

**Force Column -** If true, the band will always start a new column (this will be a new page in single column reports)

**New Page** - Forces the printer to start a new page before printing on this band.

| 🗟 Band Properties                                     | x |
|-------------------------------------------------------|---|
| F <sup>f</sup> F ■ □                                  |   |
| Align to Bottom 🔲 Force Column 📄 New Page 📄 Has Child |   |
|                                                       |   |
| Band Properties                                       | ۲ |
|                                                       |   |
|                                                       |   |
| Summary                                               | - |
|                                                       |   |
| Height 50                                             |   |

Has Child - if set to true, a child band is placed automatically below its parent.

| Band Properties   |                |                |             | x |
|-------------------|----------------|----------------|-------------|---|
| 🛛 🖡 🗗 🚺 🕅 Main    | /iew 👻         |                |             |   |
| Align to Bottom 📃 | Force Column 📃 | New Page 📃     | Has Child   |   |
| Has Footer 📃      | Has Header 🛛 📃 | Print Before 📃 | Print Empty |   |
|                   |                |                |             |   |
| Band Pro          | portion        |                | -           |   |
| Dand Fit          | openies        |                |             |   |
|                   |                |                |             |   |
|                   |                |                |             |   |
|                   |                |                |             |   |
| Sub Detail        |                |                |             |   |
| Height 40         | 🗙 Car          | ncel           | 🗸 ОК        |   |
|                   |                |                |             |   |

#### Page footer Properties

Align to Bottom - Use to force a band to print at the bottom of a page instead of at the top. The report will leave room for a page footer band if such exists. If this property is set for a detail band the effect will be that only one detail band is printed per page.

**Force Column -** If true, the band will always start a new column (this will be a new page in single column reports)

**New Page** - Forces the printer to start a new page before printing on this band.

| Band Properties                            |              |          |               | × |
|--------------------------------------------|--------------|----------|---------------|---|
| <sub>F</sub> <sup>f</sup> <sub>F</sub> ■ □ |              |          |               |   |
| Align to Bottom 📃                          | Force Column | New Page | 📃 🛛 Has Child |   |
|                                            |              |          |               |   |
| Band Pro                                   | operties     |          |               |   |
|                                            |              |          |               |   |
|                                            |              |          |               |   |
| Page Footer                                |              |          | -             |   |
| Height 50                                  | ×            | Cancel   | 🗸 ОК          |   |

Has Child - if set to true, a child band is placed automatically below its parent.

## **Printable Components**

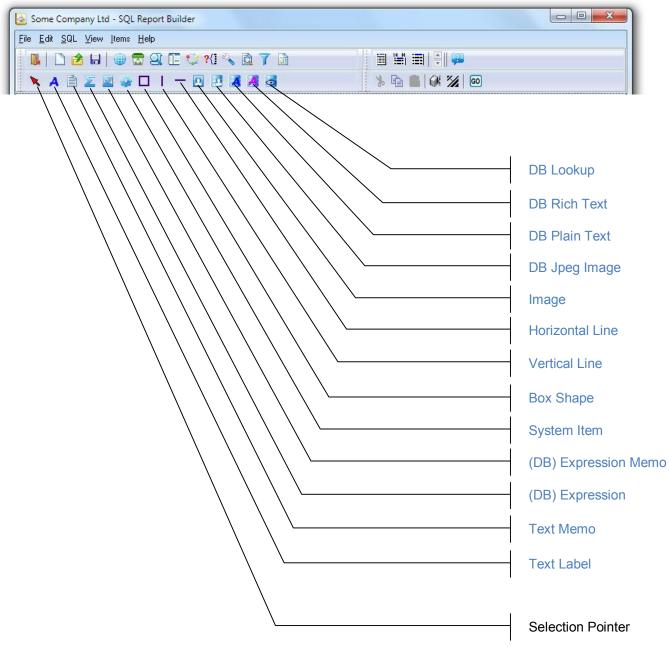

There are 13 types of printable components that can be placed on a band, the Selection Pointer is simply there to set the cursor back to normal if you are in the middle of a drag operation and don't wish to continue with the drop.

- 1. Text Label
- 2. Text Memo
- 3. (DB) Expression
- 4. (DB) Expression Memo
- 5. System Item
- 6. Box Shape
- 7. Vertical Line
- 8. Horizontal line
- 9. Image
- 10. DB Jpeg Image
- 11. DB Plain Text
- 12. DB Rich Text
- 13. DB Lookup

#### 1. Text Label

Use a Text Label to put static text onto a page, for example a field identifier or document type such as "QUOTE".

**Auto Size** – If true, the label will automatically extend its width to fit the included text characters.

**Word Wrap** - If true, the label will attempt to wrap any words that are outside the boundaries of the label area if auto size is not set.

Auto Stretch – If true, the label will stretch vertically to expose text that is outside of the label boundaries. This behavior will be influenced by the Auto Size and Word Wrap properties.

| 🗟 Prop |      |              |          | f   | - <b>FR</b> F | 7 ## | Σ+      |   |        |      |      | x        |
|--------|------|--------------|----------|-----|---------------|------|---------|---|--------|------|------|----------|
| AutoSi | ze 🔽 | Word         | l Wrap   |     |               |      | Z Tran  |   | t 🔳    |      |      |          |
| Text   |      | nassigr<br>2 | ned<br>3 | 4   | 5             | 6    | 7       | 8 | 9      | 10   | 11   | 12       |
|        |      |              |          |     |               |      |         | Ť |        |      |      |          |
| 1      |      |              |          |     |               |      |         |   |        |      |      |          |
| 2      |      |              |          |     |               |      |         |   |        |      |      |          |
| 3      |      |              |          |     |               |      |         |   |        |      |      |          |
| 4      |      |              |          |     |               |      |         |   |        |      |      | -        |
| •      | _    |              |          | _   |               | _    |         |   |        |      |      | ۱.       |
|        | Le   | ft 29        |          | Тор | 20            | W    | idth 69 |   |        |      |      |          |
| Labe   | 1    |              |          |     |               |      |         |   | 🕻 Canc | el 🗌 | 🗸 ок |          |
|        |      |              |          |     |               |      |         |   | •      |      |      | <i>i</i> |

Transparent - if set to true, the label background assumes the colour of any object beneath.

#### 2. Text Memo

Use a Text Memo to put multiline static text onto a page, for example a statement of trading terms.

**Auto Size** – If true, the label will automatically extend its width to fit the included text characters.

**Word Wrap** - If true, the label will attempt to wrap any words that are outside the boundaries of the label area if auto size is not set.

Auto Stretch – If true, the label will stretch vertically to expose text that is outside of the label boundaries. This behavior will be influenced by the Auto Size and Word Wrap properties.

| 🚵 Properti   | es       |                     |           |        |       |         |         |    |      | x  |
|--------------|----------|---------------------|-----------|--------|-------|---------|---------|----|------|----|
| B Z <u>I</u> | J   E =  | :≣   ₽ <sup>f</sup> | F 🖪       | ##     | Σ+    |         |         |    |      |    |
| AutoSize     | 📃 Word V | Vrap 🔽 🛛 A          | ∖uto Stre | etch 🛽 | Trar  | nsparen | t 📰     |    |      |    |
| Text         |          |                     |           |        |       |         |         | •  |      |    |
|              |          |                     |           |        |       |         |         | -  |      |    |
|              | •        |                     |           |        |       |         | Þ       |    |      |    |
| 1            | 2 3      | 4                   | 5         | 6      | 7     | 8       | 9       | 10 | 11   | 12 |
| 1            |          |                     |           |        |       |         |         |    |      |    |
|              |          |                     |           |        |       |         |         |    |      |    |
| 2            |          | -                   |           |        |       |         |         |    |      | -  |
| •            |          |                     |           |        |       |         |         |    |      | P. |
|              | Left 13  | Тор                 | 55        | Wi     | th 10 | )       |         |    |      |    |
|              |          |                     |           |        |       | _       |         |    | _    |    |
| Memo         |          |                     |           |        |       |         | 🕻 Cance |    | 🗸 ок |    |

Transparent - if set to true, the label background assumes the colour of any object beneath.

#### 3. (DB) Expression

Use an Expression to put text onto a page that requires some kind of formula. The formula can include database fields and any of the functions provided in the Expression Editor which is invoked by clicking the E button.

**Auto Size** – If true, the expression will automatically extend its width to fit the expression result text characters.

**Word Wrap** - If true, the expression will attempt to wrap any words that are outside the boundaries of the expression area if auto size is not set.

Auto Stretch – If true, the expression will stretch vertically to expose text that is outside of the expression boundaries. This behavior will be influenced by the Auto Size and Word Wrap properties.

| AutoSize | e 🔽 Wo | ord Wrap ( | V Auto S | Stretch | 📃 Trar | nsparent |   | Reset |    |    |
|----------|--------|------------|----------|---------|--------|----------|---|-------|----|----|
| 1        | 2      | 3          | 4 5      | 6       | 7      | 8        | 9 | 10    | 11 | 12 |
| 2        |        |            |          |         |        |          |   |       |    |    |
| 3        |        |            |          |         |        |          |   |       |    |    |
| 4        |        |            |          |         | _      |          |   |       |    | •  |

Transparent - if set to true, the expression background assumes the colour of any object beneath.

#### 4. (DB) Expression Memo

Use an Expression Memo to put text onto a page that requires some kind of formula that produces multi-line results. The formula can include database memo fields and any of the functions provided in the Expression Editor which is invoked by clicking the E button.

**Auto Size** – If true, the expression memo will automatically extend its width to fit the included text characters.

**Word Wrap** - If true, the expression memo will attempt to wrap any words that are outside the boundaries of the expression memo area if auto size is not set.

Auto Stretch – If true, the expression memo will stretch vertically to expose text that is outside of the expression memo boundaries. This behavior will be influenced by the Auto Size and Word Wrap properties.

| 🚵 Propert | ies      |                      |           |        |          |         |         |    |      | x  |
|-----------|----------|----------------------|-----------|--------|----------|---------|---------|----|------|----|
| ΒZ        | ⊻∣≣≞     | ≣ ≣   ₽ <sup>4</sup> | F         | ##     | Σ+       |         |         |    |      |    |
| AutoSize  | 🔲 Word \ | Vrap 🔽 🛛             | Auto Stre | etch [ | Trar     | nsparen | t 📃     |    |      |    |
| Text      |          |                      |           |        |          |         |         | *  |      |    |
|           | 4        |                      |           |        |          |         |         | ~  |      |    |
|           |          |                      |           |        |          |         | 4       |    |      |    |
| 1         | 2 3      | 4                    | 5         | 6      | 7        | 8       | 3       | 10 | 11   | 12 |
| 1 r       |          | 7                    |           |        |          |         |         |    |      |    |
| 2         |          |                      |           |        |          |         |         |    |      |    |
| ۱<br>۱    |          | بر<br>۱۱۱            |           |        | _        |         |         |    |      |    |
|           | 1.0      |                      |           | _      | _        |         |         |    |      | ,  |
|           | Left 82  | Тор                  | 59        | W      | idth 100 | )       |         |    |      |    |
| ExprMer   | no       |                      |           |        |          | >       | 🕻 Cance |    | 🗸 ок |    |
|           |          |                      | _         | _      |          | _       | _       | _  | _    | _  |

**Transparent** - if set to true, the expression memo background assumes the colour of any object beneath.

#### 5. System Item

System items are predefined variables such as Date and Page Number that can be placed on the page wherever needed.

Auto Size – If true, the system item will automatically extend its width to fit the included text characters.

Word Wrap - If true, the system item will attempt to wrap any words that are outside the boundaries of the system item area if auto size is not set.

Auto Stretch – If true, the system item will stretch vertically to expose text that is outside of the system item boundaries. This behavior will be influenced by the Auto Size and Word Wrap properties.

| Properties              | E ± ±   r                                                                             | fr 🖪 🗖 | ## <b>\</b> | .          |        |             | x         |
|-------------------------|---------------------------------------------------------------------------------------|--------|-------------|------------|--------|-------------|-----------|
| AutoSize 🔽<br>Data Type | Word Wrap V                                                                           |        |             |            |        |             |           |
| 1 2                     | Date<br>Date Time<br>Detail Count<br>Detail No<br>Page Number<br>Report Title<br>Time |        | 6 7         | 8          | 3 10   | 0 11        | 12 ▲<br>E |
| 4                       |                                                                                       |        |             |            |        |             | +         |
| Lef<br>SysData          | t 58 To                                                                               | p 54   | Width 37    | <b>×</b> ( | Cancel | <b>–</b> OK |           |

**Transparent** - if set to true, the system item background assumes the colour of any object beneath

#### 6. Box Shape

A box shape provides a rectangle or circle that can be used to put borders or coloured areas round other objects. Care should be taken to make sure shapes are placed on the form before any objects that will be required to sit on top of them.

A toolbar provides buttons that are used to control borders, shading, fill and font colour.

#### 😹 Shape Properties - -01121-208 **-** 1 🗎 🚦 🛛 Solid 👻 Сору 282 63 40 40 ¢ Left Top Height Aufidt Shape 🗙 Cancel 🛛 🗸 OK

- 0 -X

🗶 Cancel 🛛 🗸 OK

**-** 1 ≜

💩 Shape Properties

🚦 🛛 Solid

¢ Left Тор

Shane

🗆 O | | 💷 | — | 🏊 🔲 Solid

12 21

🕶 Сору

40

#### 7. Vertical Line

A vertical line shape provides a single line that can be used separate or delineate graphically, other objects on the page.

A toolbar provides buttons that are used to control borders, shading, fill and font colour.

#### 8. Horizontal line

A vertical line shape provides a single line that can be used separate or delineate graphically other objects on the page.

A toolbar provides buttons that are used to control borders, shading, fill and font colour.

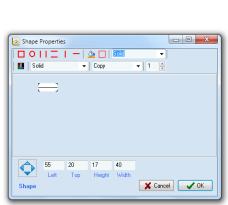

#### 9. Image

This component lets you place a bitmap or other graphic on a report such as a logo. It has an Image editor which allows you to load a bitmap or

other graphic into the space you have created for it.

Use the Autosize, Stretch and Center properties to display the graphic where you want.

Note that the image can only be moved by using the border positioning.

| Image Properties  |        |         |    |        | - 0 | X  |
|-------------------|--------|---------|----|--------|-----|----|
| AutoSize 📃 Centre | 🗖 Str  | retch 📃 |    |        |     |    |
|                   |        |         |    |        |     |    |
|                   |        |         |    |        |     |    |
|                   |        |         |    |        |     |    |
|                   |        |         |    |        |     |    |
|                   |        |         |    |        |     |    |
| Left 196          | Top 26 | Width 5 | i0 | Height | 50  |    |
| Image             |        |         | ×  | Cancel |     | ОК |

## 10. DB Jpeg Image

This component lets you place a Jpeg database graphic on a report. It has database dropdowns that

allow you to choose a field to display in the space you have created for it.

Use the Autosize, Stretch and Center properties to display the graphic where you want.

Note that the image can only be moved by using the border positioning.

| 😹 Image Properties |                      |        |
|--------------------|----------------------|--------|
| MainView           | <b>•</b>             |        |
| AutoSize 📃 C       | entre 🔽 Stretch 📃    |        |
| MainView.          |                      |        |
|                    |                      |        |
|                    |                      |        |
|                    |                      |        |
| Left 115           | Top 14 Width 50 Heig | ght 50 |
| DBImage            | 🗶 Can                |        |

## 11. DB Plain Text

Use a DB Text object to display plain (non-rich) database text or numeric fields on the page.

**Auto Size** – If true, the system item will automatically extend its width to fit the included text characters.

**Word Wrap** - If true, the system item will attempt to wrap any words that are outside the boundaries of the system item area if auto size is not set.

Auto Stretch – If true, the system item will stretch vertically to expose text that is outside of the system item boundaries. This behavior will be influenced by the Auto Size and Word Wrap properties.

| 🗟 Properti   |            |          |                    |          |            |       |    |      | x    |
|--------------|------------|----------|--------------------|----------|------------|-------|----|------|------|
| <b>B</b> Z 1 |            | : =   F  | f <sub>F</sub> 🚹 [ | ## ∑     | +          |       |    |      |      |
| AutoSize     | 🔽 🛛 Word V | Vrap 🔽 🛛 | Auto Stre          | etch 📃 T | ransparent |       |    |      |      |
| Data Tabl    | e MainVie  | W        | •                  | Field    |            |       | •  |      |      |
| 1            | 2 3        | 4        | 5                  | 6 7      | 8          | 9     | 10 | 11   | 12 🔺 |
| 1            |            |          |                    |          |            |       |    |      | Ξ    |
|              |            |          |                    |          |            |       |    |      |      |
| 2            |            |          |                    |          |            |       |    |      |      |
| 3            |            |          |                    |          |            |       |    |      | _    |
|              |            |          |                    |          |            |       |    |      |      |
| 4            |            |          |                    |          |            |       |    |      |      |
|              | 1.0        |          |                    |          |            |       |    |      |      |
|              | Left 190   | Тор      | 12                 | Width    | 101        |       |    |      |      |
| DBText       |            |          |                    |          |            | Cance |    | 🗸 ок |      |
|              |            |          |                    |          |            | _     | _  | _    |      |

Transparent - if set to true, the system item background assumes the colour of any object beneath

#### **Global Accumulators**

The DB Text object has a special feature that provides Global Accumulators. Accumulators will

allow numeric field data to accumulate to a pre-defined variable as the band iterates through the database records. There are 100 global accumulators pre-defined in Report Designer so all you need to do is use them.

These variables are referred to as "ACCUM( and a number)" and can be displayed anywhere on a page using an Expression object. Multiple DB Text objects can accumulate to the same ACCUM number.

Commonly these are used to sum columns of numeric data into sub-totals or grand totals. A Child band can

clear an accumulator after printing; this is controlled in the band properties itself.

**Note**: The three check boxes are only for use in our Accounts application General Ledger and not applicable to Quotemaster.

#### 12. DB Rich Text

Use a DB Rich Text object to display database fields that have been stored in the database in rich text

Rich Text Properties

format such as having been pasted into a Quote Blurb from Microsoft Word.

Generally these fields contain paragraphs of text and usually fill a large width portion of a band. By setting Stretch to on, the DB Rich Text object will automatically resize vertically to accommodate the contained text.

Note that the DB Rich Text object can only be moved by using the border positioning

| MainView   | • | *      |    |
|------------|---|--------|----|
| Stretch 📃  |   |        |    |
| MainView.  |   |        |    |
| r.         | 1 |        |    |
|            |   |        |    |
| L          |   |        |    |
| DBRichText | × | Cancel | OK |

#### 13. DB Lookup

A DB Lookup is really a DB Text object with a special facility to allow the display of one database field depending on the data contained in another database field.

| 🗟 Propert | ies                                                       |          |
|-----------|-----------------------------------------------------------|----------|
| BZ        | ⊻   🖹 査 ≣   <sub>F</sub> <sup>f</sup> F 🖽 🗋 <b>**</b> ∑ + |          |
| AutoSize  | Vord Wrap V Auto Stretch 📄 Transparent 📄                  |          |
| Text      | Unassigned                                                |          |
| 1         | 2 3 4 5 6 7 8 9                                           | 10 11 12 |
| 1         |                                                           |          |
| 2         |                                                           |          |
|           |                                                           |          |
| 3         |                                                           |          |
| 4         |                                                           | -        |
|           |                                                           |          |
|           | Left 16 Top 105 Width 69                                  |          |
| Lookup    | X Cancel                                                  | СК       |
|           | Left 16 Top 105 Width 69                                  | , -      |

| 🛓 Lookup  | Field Properties        | l                                     |                      |
|-----------|-------------------------|---------------------------------------|----------------------|
| Lookup F  | ield: MainView          | ▼ QteFinanced                         | •                    |
| Data To f | Match 1                 |                                       |                      |
| Display   | MainView •              | <ul> <li>QteFinanceQtlyAmt</li> </ul> | - V                  |
|           | MainView.QteFinanceQtly | Amt                                   | *                    |
|           |                         |                                       | -                    |
|           |                         |                                       | <b>4</b> or <b>1</b> |
|           | X Cancel                |                                       | OK                   |

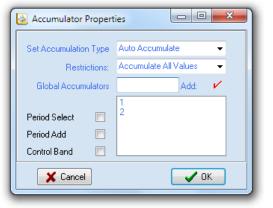

## **Report Designer Controls**

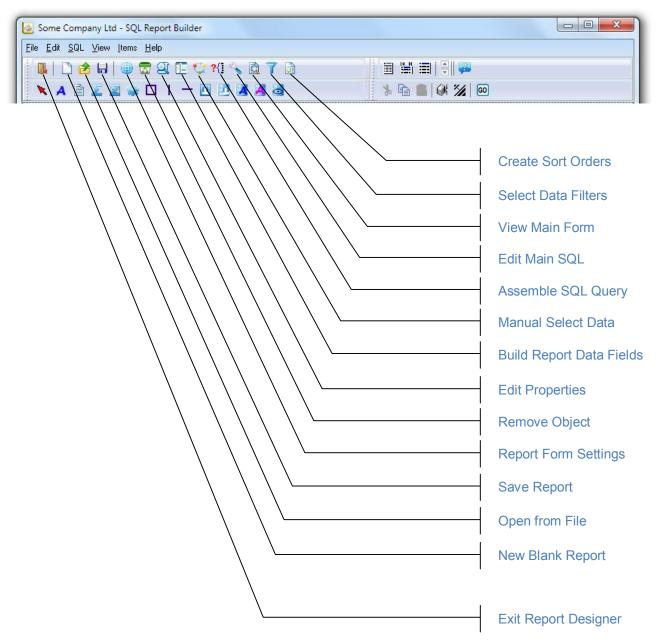

#### **New Blank Report**

Discards any current form and sets a new blank page.

#### **Open from File**

Load an existing saved report into the editor.

#### Save Report

Save the current report to disk.

## **Report Form Settings**

Opens a window to configure the current report settings. Use this to create the initial format and other settings before starting to design the report body.

| 🗟 Page Settings                                                                                |
|------------------------------------------------------------------------------------------------|
|                                                                                                |
| Paper size       A4 210 x 297 mm       Width       210.00       Length       297.00   Portrait |
| Margins<br>Top 12.70 Left 12.70 Column space 0.00 Units MM 💌                                   |
| Bottom 12.70 Right 12.70 No of columns 1                                                       |
| Bands Page header Summary Data Set MainView                                                    |
| Title Page footer                                                                              |
| Column header 🔽 Print first page header 📄 New Group Header                                     |
| Detail band     Print last page footer     New SubDetail                                       |
| Preview Apply X Cancel V OK                                                                    |

#### **Remove Object**

Removes the currently selected object from the page.

#### **Edit Properties**

Invokes a property editor for the currently selected object.

#### **Build Report Data Fields**

Each band can operate from a view of the database tables and here is where you can define the views and fields that the report can display. Behind each view is an SQL query that produces the data selected for the report, all of which can be managed from this window.

| e <u>E</u> dit <u>V</u> iews Options | Help        |                  |                             |
|--------------------------------------|-------------|------------------|-----------------------------|
| 🔟 🗋 🖉 🔡 🖻                            | 🚯 拱   🔍 🔍   | QteMain          | - 🗸 🔁                       |
| 🌐 ?{] 🗐 🚍 🖆                          | % 🐂 💼   🏼 🗖 | Descending order |                             |
| QteMain                              | <b>^</b>    |                  | Report Fields OteMain.QteID |
| QteID     QteDate                    |             |                  | QteMain.QteDate             |
| QteAccMgr                            |             |                  | QteMain.QteAccMgr           |
| OteClientID                          |             |                  | OteMain.OteClient           |
| QteClient                            |             |                  | QteMain.QteDesc             |
| OteDesc                              |             |                  | QteMain.QteItemsSe          |
| QteItemsCost                         |             |                  | QteMain.QteTimeChi          |
| OteItemsSell                         |             |                  | QteMain.QteBodyTe           |
| QteTimeCharge                        |             |                  |                             |
| QtePresented                         |             |                  |                             |
| QteAccepted                          |             |                  | Sort Records By             |
| QteAcceptedDate                      |             |                  | QteMain.QteDate             |
| QteCompleted                         |             |                  | Quemain.Quebate             |
| QteCompletedDate                     |             |                  |                             |
| QteExpiryDate                        |             |                  |                             |
| OteInvoiced                          | -           |                  |                             |

#### **Manual Select Data**

This feature allows specific records to be selected to print in the report. From the left hand grid you can drag the selection to the right hand grid. This feature is really intended for printing a chart of accounts in our General Ledger and probably not suited for use in Quotemaster.

|        |                            |   |   | Action | Code   | Description              | Band | Acc1 | Acc2 |
|--------|----------------------------|---|---|--------|--------|--------------------------|------|------|------|
| Hn1001 | Paterson Kitchens Ltd      |   |   | Print  | Hn1004 | Smith and Co.            |      |      |      |
| Hn1002 | Corellian Engineering Corp |   |   | Print  | Hn1011 | Corellian Engineering Co |      |      |      |
| Hn1003 | Wentworth Industries       |   | Г |        |        |                          |      |      |      |
| Hn1004 | Smith and Co.              |   |   |        |        |                          |      |      |      |
| Hn1005 | Globo Gym American Corp    |   |   |        |        |                          |      |      |      |
| Hn1006 | Big T Burgers and Fries    |   |   |        |        |                          |      |      |      |
| Hn1007 | Praxis Corporation         |   |   |        |        |                          |      |      |      |
| Hn1008 | Wentworth Industries       |   |   |        |        |                          |      |      |      |
| Hn1009 | Corellian Engineering Corp |   |   |        |        |                          |      |      |      |
| Hn1010 | Industrial Automation      |   |   |        |        |                          |      |      |      |
| Hn1011 | Corellian Engineering Corp |   |   |        |        |                          |      |      |      |
| Hn1012 | Megadodo Publications      |   |   |        |        |                          |      |      |      |
| Hn1013 | 123 Warehousing            |   |   |        |        |                          |      |      |      |
| Hn1014 | Monks Diner                |   |   |        |        |                          |      |      |      |
| Hn1015 | Ankh-Sto Associates        |   |   |        |        |                          |      |      |      |
| Hn1016 | Sombra Corporation         |   |   |        |        |                          |      |      |      |
| Hn1017 | Wernham Hogg               |   |   |        |        |                          |      |      |      |
| Hn1018 | Plow King                  |   |   |        |        |                          |      |      |      |
| Hn1019 | Corellian Engineering Corp |   |   |        |        |                          |      |      |      |
| Hn1020 | Vandelay Industries        |   |   |        |        |                          |      |      |      |
| Hn1021 | Tip Top Cafe               | Ŧ |   |        |        |                          |      |      |      |

#### Assemble SQL Query

Clicking this button assembles an SQL query based on the report data selection.

#### Edit Main SQL

After assembling the query with the process above, this window allows you to review the results and if necessary, manually edit the query.

| 😹 Some Con                                  | npany Ltd - SQ                                                                                                    | L Report Builder |           |                                   | x |  |  |  |  |
|---------------------------------------------|----------------------------------------------------------------------------------------------------|------------------|-----------|-----------------------------------|---|--|--|--|--|
| <u>File E</u> dit <u>S</u> G                | IL <u>V</u> iew <u>I</u> tema                                                                                                    | s <u>H</u> elp   |           |                                   |   |  |  |  |  |
| ] 🖳   D 🎓 🖶   🌐 🗟 🖳 😳 🕫 🔨 🖄 🔯 🍸 🗟 🔰 🗍 🗐 🗒 🗒 |                                                                                                    |                  |           |                                   |   |  |  |  |  |
| ) 🗙 A 🗎 🔟 📓 🐳 🗖 I — 🖸 🗷 🗷 🎜 🗟 👘 🗎 🖗 🌠 🚳     |                                                                                                    |                  |           |                                   |   |  |  |  |  |
|                                             |                                                                                                    |                  |           |                                   |   |  |  |  |  |
|                                             | Data Sourc                                                                                                    | e: MainView      | •         |                                   |   |  |  |  |  |
| Pun SQL                                     | SELECT a "QtelD", a "QteDate", a "QteAccMgr", a "QteClient", a "QteDesc", a "QteItemsSell",<br>a "QteTimeCharge", a "QteBodyText" FROM QteMain a ORDER BY a "QteDate" |                  |           |                                   |   |  |  |  |  |
|                                             | QteID                                                                                                    | QteDate          | QteAccMgr | QteClient                         | - |  |  |  |  |
|                                             | Hn1001                                                                                                    | 17/01/2011       | CP        | Paterson Kitchens Ltd             |   |  |  |  |  |
| Write SQL                                   | Hn1002                                                                                                    | 18/01/2011       | CP        | Corellian Engineering Corporation |   |  |  |  |  |
|                                             | Hn1003                                                                                                    | 18/01/2011       | CP        | Wentworth Industries              |   |  |  |  |  |
|                                             | Hn1004                                                                                                    | 18/01/2011       | CP        | Smith and Co.                     |   |  |  |  |  |
|                                             | Hn1005                                                                                                    | 18/01/2011       | JB        | Globo Gym American Corp           |   |  |  |  |  |
|                                             | Hn1006                                                                                                    | 19/01/2011       | CP        | Rin T Burners and Fries           | • |  |  |  |  |
|                                             | <u> </u>                                                                                                    |                  |           |                                   |   |  |  |  |  |

#### View Main Form

Clicking this button simply shows the main design form.

#### **Select Data Filters**

For each of the data view you define, you can create filters to control the data to be presented on the report. Multiple filters can be created for each view and a prompt can request user input at the time of executing the report.

Built in parameters are passed and made available as numeric variable names as in the example below where the QuoteID is sent as variable name "9999" and will be translated unless manual input overrides it.

| 1 | 🚵 Select | Data Filters    |                      |        |                                                                                                    | • X   |
|---|----------|-----------------|----------------------|--------|----------------------------------------------------------------------------------------------------|-------|
|   | MainVie  | ew              | •                    | ] 🔒 🗟  | <ul> <li>Image: A second second s</li></ul> |       |
|   | OrderAd  | cceptanceView.I | Compar 🚽 🛛 Is Equa   | l To 🗾 |                                                                                                    |       |
|   | Data F   | Field           | Conditio             | n      |                                                                                                    |       |
|   | Link     | With AND        | -                    |        |                                                                                                    |       |
|   | Prompt   | Title           |                      |        |                                                                                                    |       |
|   | Link     | Field           | Condition            | Data   | Prompt                                                                                                    |       |
|   | 1 AND    | OrderAcceptan   | ceView.OrdIs Equal T | o 9999 | Enter the quo                                                                                                    | te ID |
|   |          |                 |                      |        |                                                                                                    |       |
|   |          |                 |                      | ×      | Cancel                                                                                                    | ОК    |

The built in variables sent from **Quotemaster** are...

- 9999 which is the currently selected QuoteID
- 9998 which is the BranchID of the quote Account Manager

These two allow a single quote to be printed along with the correct branch address.

#### **Create Sort Orders**

This window allows manual manipulation of the sort order defined while creating the data views. It is not necessary to do this here if the views are created correctly to start with, also the views can be edited rather than do it here. Where it is necessary is when two or more views are linked together to produce a single union.

| Image: DataView2       Main Order       Image: DataView2         Select from variable:       Prompt         Beport Fields       Image: DataView.QteltemsID         QteltemsView.QteltemsID       Image: DataView.QteltemsID         QteltemsView.QteltemSUpplierII       Image: DataView.QteltemsID                                                                                                    | 🗟 Data Order Selections 💷                                                                                                    | • X |
|----------------------------------------------------------------------------------------------------|----------------------------------------------------------------------------------------------------|-----|
| Report Fields       Sort Records By         QteltemsView.QteltemsID       QteltemsView.QteltemsID         QteltemsView.QteltemsID       QteltemsView.QteltemsID                                                                                                    | 📄 🔟   DataView2 💽   Main Order 🖃 🚍 🛛 🕂 🗙 🗸                                                                                                    | •   |
| QteltemsView.QteltemsID     QteltemsView.QteltemsID                                                                                                    | Select from variable: Prompt                                                                                                    |     |
| QteltemsView.QteltemsCode         QteltemsView.QteltemsDesc         QteltemsView.QteltemsQty         QteltemsView.QteltemsCostPric         QteltemsView.QteltemsSellPrice         QteltemsView.QteltemsSellPrice         QteltemsView.QteltemsSellPrice         QteltemsView.QteltemsSellPrice         QteltemsView.QteltemsSellPrice         QteltemsView.QteltemsSellPrice         QteltemsView.QteltemsTotal         QteltemsView.QteltemsTotal | QteltemsView.QteltemsID     QteltemsView.QteltemsID     QteltemsView.QteltemSupplierII     QteltemsView.QteltemSupplierII     QteltemsView.QteltemsCode     QteltemsView.QteltemsQty     QteltemsView.QteltemsQty     QteltemsView.QteltemsCostPric     QteltemsView.QteltemsSellPrice     QteltemsView.QteltemsTotal |     |

# Creating a report from scratch

Let's suppose we need a report containing all the orders that have a time charge with the following criteria....

- 1. Show the time items by Sales Order.
- 2. Total the time items for the Sales Order (Description, Hrs, Rate, Total).
- 3. Total the time items for the selected range (Hrs, Total).

This would be a typical Master/Detail relationship with Summary. The bands that would be best the fit are...

- 1. Header
- 2. Group Header (for the order information)
- 3. Sub Detail (for the order items detail)
- 4. Summary (for grand totals)
- 5. Page Footer (for page number)

So let's go through the process step by step...

#### Set the report global settings

Use the Setup Report Form button to open the settings window and choose as per the screenshot below.

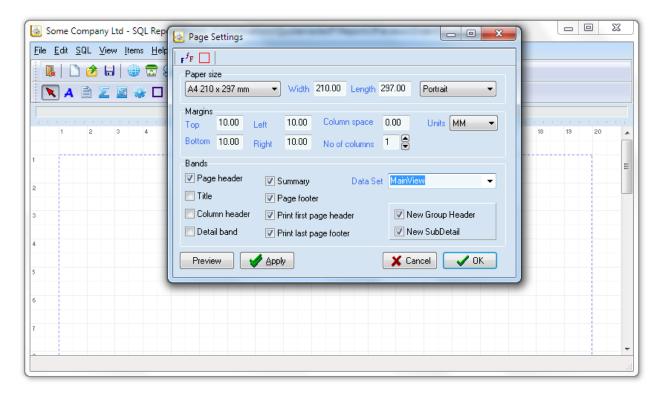

Don't forget to nominate the default Data Set which is yet to be created.

You may alter the margins if you wish although generally there is no need.

When you click the OK button you should end up with this...

| 🗋 👌 🔒        | 0 💿   | 9 9 1 | E 😳 | ?{] 🔍 | à   | 7 5 |    |      |    |    | <b>=</b> | 😱  |    |    |    |    |    |  |
|--------------|-------|-------|-----|-------|-----|-----|----|------|----|----|----------|----|----|----|----|----|----|--|
| 🕻 A 🖹 🔀      | 🔤 🤹 I |       | - 0 | 2     | A A | 3   |    |      | *  |    |          | 1  | GO |    |    |    |    |  |
| <br>         |       |       |     |       |     |     |    |      |    |    |          |    |    | Ū  |    |    |    |  |
|              | 3 4   | 5     | 6   | 7     | 8   | 9   | 10 |      | 12 | 13 | 14       | 15 | 16 | 17 | 18 | 19 | 20 |  |
| Page Header  |       |       |     |       |     |     |    | <br> |    |    |          |    |    |    |    |    |    |  |
| Group Header |       |       |     |       |     |     |    | <br> |    |    |          |    |    |    |    |    |    |  |
| Sub Detail   |       |       |     |       |     |     |    | <br> |    |    |          |    |    |    |    |    |    |  |
| Summary      |       |       |     |       |     |     |    | <br> |    |    |          |    |    |    |    |    |    |  |
| Page Footer  |       |       |     |       |     |     |    | <br> |    |    |          |    |    |    |    |    | -  |  |

Next we need to set up the data views of the tables that give us the information we need for the report. Some knowledge of the tables is needed and you can find this detail in the appendix of this document, however in this case we need to have access to the SOrders and SOItems tables.

## Create the Data views

Click on the Build Report Data Query button to open up the visual table window.

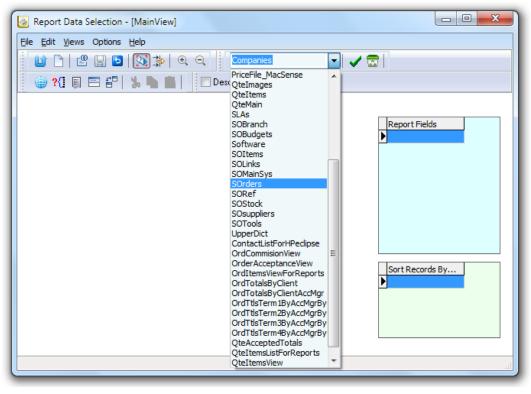

Use the tables drop-down to select SOrders then click the green tick button to insert the table into the form.

Once you have the table on the form you may resize the object for better viewing by dragging the corner handles.

| 🔞 Report Data Selection - [                                                                                                    | MainView]         |          |                 | x  |
|----------------------------------------------------------------------------------------------------|-------------------|----------|-----------------|----|
| File Edit Views Options H                                                                                                    | elp               |          |                 |    |
|                                                                                                    | 🛐 🍰 🔍 🔍 SOrd      | lers 👻   | 🗸 🖂             |    |
| 🕘 ?{] 🗐 🚍 🖅 🛛 🎽                                                                                                    | , 🐚 💼 📔 🗖 Descend | ng order |                 |    |
| SOrders<br>OrdID<br>OrdDate<br>OrdClientID<br>OrdClientName<br>OrdClientOrdNo<br>OrdBupplierID<br>OrdSupplierID<br>OrdSupplierName<br>OrdSubmitted<br>OrdProcessed<br>OrdReceived<br>OrdReceivedDate<br>OrdCost<br>OrdSource |                   |          | Sort Records By |    |
|                                                                                                    |                   |          |                 | лf |

From here, the general idea is to drag the fields you need in the report onto the Report Fields frame and the sort order fields onto the 'Sort Records By...' frame.

To do this you will first have to click the 'Drag Fields from one table to another' button to allow dragging to take place. You may simply drag every available field or by being more selective to will minimize the work that has to be done by SQL in producing the report.

| Report Data Selection - [MainVi                   | w]                            |
|---------------------------------------------------|-------------------------------|
| e <u>E</u> dit <u>V</u> iews Options <u>H</u> elp |                               |
| 🔟 🗋 🗳 🔛 🖸 🔯 🛱                                     | 🗨 🔍 🔽 Companies 🗸 🗸 🔂 🔀       |
| 🌐 ?{] 🗉 🕾 🗗   % 🐚                                 | Descending order              |
| SOrders                                           | Report Fields Sort Records By |
| OrdID                                             | SOrders.OrdID SOrders.OrdID   |
| OrdDate                                           | SOrders.OrdDate               |
| OrdClientID                                       | SOrders.OrdClientName         |
| OrdClientName                                     | SOrders.OrdClientOrdNo        |
| OrdClientOrdNo                                    | SOrders.OrdSalesPerson        |
| OrdDeliverTo                                      | SOrders.OrdSubmitted          |
| OrdSupplierID                                     | SOrders.OrdCancelled          |
| OrdSupplierName                                   | SOrders.OrdTimeTtl            |
| OrdSalesPerson                                    | SOrders.OrdTimeHrs            |
| OrdSubmitted                                      | SOrders.OrdCRMTicketNo        |
| OrdProcessed                                      | SOrders.OrdFinanced           |
| OrdReceived                                       |                               |
| OrdReceivedDate                                   |                               |
| OrdCancelled                                      |                               |
| OrdCost                                           |                               |
| OrdSell                                           |                               |
| OrdSource                                         |                               |
|                                                   |                               |

You may then close the window or in this case we need to create a second view, so continue...

Click on New View to create DataView2 with an empty form.

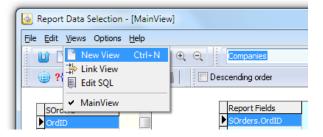

This time select the SOItems table and drag on the report fields as per the screenshot below...

| 🔟 🗅 🖉 🔡 🖄 🗊                                                                                                    | €                | 1 1 2/2                                               |
|----------------------------------------------------------------------------------------------------|------------------|-------------------------------------------------------|
| 🌐 ?(] 🗐 🕾 🗗 🕌 📗                                                                                                    | Descending order | er 🔲                                                  |
| SOItems<br>OrdItemID<br>OrdID<br>OrdItemCode<br>OrdItemDescription<br>OrdItemQty<br>OrdItemCostPrice<br>OrdItemSellPrice<br>OrdItemSellPrice<br>OrdItemSupplierID<br>OrdItemReceived<br>OrdItemReceivedDate<br>OrdItemFinanced<br>OrdItemLineType | SOItems.OrdID    | Sort Records By<br>SOItems.OrdID<br>SOItems.OrdItemID |

... and then close the window to return to the main designer window.

Now that we have the two data views, we need to link them together so that they print in the correct order as a Master/Detail.

Click on the **Build Report Data Query** button to open up the visual table window. This time click on the **Link View** in the Views drop down.

| Report Data Selection      | - [DataViev  | v2]                       |
|----------------------------|--------------|---------------------------|
| File Edit Views Options    | <u>H</u> elp |                           |
| 👔 🗋 New View               | Ctrl+N       | € Q             Companies |
| Ink View Ink View Edit SOL |              | ▼ Desce                   |
|                            |              |                           |
| SOIt DataView2             |              | Report Fields             |
| ▶ OrdI                     |              | SOItems.OrdID             |
| OrdID                      |              | SOItems.OrdItemID         |

This will bring up both of the data views together in one window (see next page)

Click the 'Drag fields from one table to another' button to allow drag operation and drag the SOrders.OrdID field from the le hand table and drop it onto the right hand table's SOrders.OrdID field. After a second a line will appear connecting the two.

#### Explanation of Links.

What we have just done is to create the connection between the master data view (MainDataView) and the detail data view (DataView2) using the OrdID field which is common to both.

For each iteration of the MainDataView, SQL will look up the matching data in DataView2 which has the same order number.

We will use this information in the band assignments to follow.

You may now close this window and return to the bands main window.

| 🛃 So         | ome Company Ltd - SQL Report Builder C:\Applications\QuotemasterIT\Reports\Previews\OrderOfficeCopyPreview.rpt |    |
|--------------|----------------------------------------------------------------------------------------------------|----|
| <u>F</u> ile | <u>Edit S</u> QL <u>V</u> iew <u>I</u> tems <u>H</u> elp                                                       |    |
|              | k   D 🚖 H   🖶 🗟 🕰 🗈 😳 11 🔧 🖻 7 🗊 👘 🗐 🕮 🖽 🗐 🖗                                                                   |    |
|              | S A 🖹 🔟 🖉 🐳 🗖 I — 🖪 🗷 🌌 🗃 🔤 👘 🕍 🎾 🚳                                                                            |    |
|              | 0                                                                                                    |    |
| I            | 1 2 3 4 5 6 7 8 3 10 11 12 13 14 15 16 17 18 13 20                                                             | Â  |
| 1            | Page Needer                                                                                                    | =  |
| 2            | Group Mader                                                                                                    |    |
| 3            | anapinado                                                                                                    |    |
| 5            |                                                                                                    |    |
| 6            | Summary                                                                                                    |    |
| 7            | Page Footus                                                                                                    | -  |
| Ĺ            |                                                                                                    | at |

## Setting the band properties

RightClick on the **Group Header band** and use the Expression button to nominate **OrdID** from the **Mainview** as the field to base the group on.

|                              | 😹 Band Properties 🗖 🗖 🕅                                                                                                    |
|------------------------------|----------------------------------------------------------------------------------------------------|
|                              |                                                                                                    |
|                              | Align to Bottom 📄 Force Column 📄 New Page 📄 Has Child 📄<br>Has Footer 📄                                                                                                    |
|                              |                                                                                                    |
| Expressi                     | on Builder                                                                                                    |
| - Insert data<br>Select data | base field in expression<br>set Available fields                                                                                                    |
| MainView<br>DataView2        | OrdID         OrdDate         OrdClientVame         OrdSalesPerson         OrdSubmitted         OrdCancelled         OrdTimeHrs         OrdCRMTicketNo         OrdFinanced |
|                              | OK Cancel                                                                                                    |

Next RightClick on the Sub Detail band and nominate Dataview2 as its provider. This is similar to the above but there is no Expression button for Sub Detail bands.

## Adding fields to the bands

Next click on the DB Text button then click in the Group Header band to drop a field on the band.

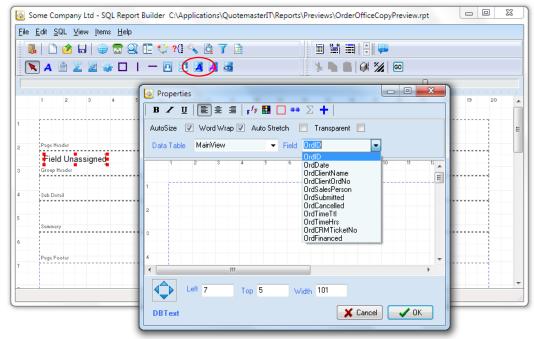

Then RightClick on the field to edit its properties. Select the OrdID field from Mainview and alter its font to make is size 12, black and bold.

Again click on the DB Text button then click in the Sub Detail band and choose Dataview2 to locate the OrdItemCode which is the Vendor Part Number.

| D 👌 H   🖶 🗟<br>) A 🖹 Z 🗟 🐳 C           | Auto |      | V Wa   |   | P 🔽 | Auto St |   | ⊧∑ •<br>□ Tra<br><mark>Orditer</mark> | nsparer |         | •    |      |            |    |    |    |  |
|----------------------------------------|------|------|--------|---|-----|---------|---|---------------------------------------|---------|---------|------|------|------------|----|----|----|--|
| 1 2 3 4                                | 1    | 1    | 2      | 3 | 4   | 5       | 6 | 7                                     | 8       | 9       | 10   | 11   | 12 ×       | 18 | 13 | 20 |  |
| Page Header<br>[OrdID]<br>Group Header | 2    |      |        |   |     |         |   |                                       |         |         |      |      |            |    |    |    |  |
| Field Unassigned                       | 4    |      |        |   |     |         |   |                                       |         |         |      |      |            |    |    |    |  |
| Sub Detail                             | •    | 1    |        |   |     |         |   |                                       |         |         |      |      | +          |    |    | +  |  |
| Summary                                |      |      | Left 2 | 2 | Тор | 3       | V | vidth 10                              | 1       |         |      |      |            |    |    |    |  |
| Page Footer                            | DB   | Text |        |   |     |         |   |                                       |         | 🕻 Cance | el 🗌 | 🗸 OK | $\langle $ |    |    |    |  |

This gives us a couple of active fields to test the report, but before we do there is one more thing that needs our attention....

## Setting Report Filters

Make sure the padlock is off and click on the Select Data Filters button then nominate Dataview2 as the provider, select SOItems.OrdItemCode from the fields drop-down and place a T in the data column.

When you then click the green tick, the built up detail will be added to the grid at the bottom of the window. You could have typed in the information directly into the grid but it's much easier this way.

What we are doing here is to tell the Sub Detail band to filter all the items records to only those whose Line Type is T for Time.

|     | ome Company Ltd - SQ<br>Edit SQL <u>V</u> iew Items |                                       |            |
|-----|-----------------------------------------------------|---------------------------------------|------------|
| 1   |                                                     |                                       |            |
|     | .   🗅 🕭 🖯   🌐                                       | a 🕰 🗉 💱 🐔 💽 🏹 🕼 🗐 🖼 🗐 🖗               |            |
|     | 🕻 A 🗎 🔟 📓 🥥                                         | • 🗆 I — 🖸 🗷 🌌 🗃 🗃                     |            |
| 1 1 |                                                     | 🐼 Select Data Filters                 | η          |
|     | 1 2 3                                               | DataView2                             | 18 19 20 , |
|     |                                                     | SOltems.OrdItemLineType 💌 Is Like 💌   |            |
|     | Page Header                                         | Data Field Condition                  |            |
|     | OrdID                                               | Link With AND -                       |            |
|     | Group Header                                        | Prompt Title                          |            |
|     | Sub Detail                                          | Link Field Condition Data Prompt      |            |
|     |                                                     | AND SOltems.OrdItemLineType Is Like T |            |
|     | Summary                                             |                                       |            |
|     |                                                     |                                       |            |
|     | Page Footer                                         |                                       |            |
|     |                                                     | Cancel VK                             |            |
|     |                                                     |                                       |            |

You will notice that we have used the *Is Like* operator, this is better for text based selection rather than *Is Equal To*. Keep in mind that Is Like will match any text that <u>contains</u> the search characters.

Now if you click the GO button you will see that our report has the basic results we require and only needs expanding on the content.

| Í                                                      | õ                 |                |      |          |
|--------------------------------------------------------|-------------------|----------------|------|----------|
| 📓 Some Company Ltd -                                   |                   | ▲ ►            | 1    |          |
| <u>File E</u> dit <u>S</u> QL <u>V</u> iew <u>I</u> te |                   |                | <br> |          |
| 📕 🗋 🚖 🖬 🛛 🌢                                            |                   |                | Â    |          |
| 🔪 A 🖹 🗵 📓                                              |                   | Hn1001         |      |          |
|                                                        |                   | Time           |      |          |
| 1 2 3                                                  |                   | Hn1002         |      | 18 13 20 |
| 1 2 3                                                  |                   | Time           | =    |          |
| 1                                                      |                   | Hn1003         |      |          |
| •                                                      |                   |                |      |          |
| 2 Page Header                                          |                   | Hn1004<br>Time |      |          |
| OrdID                                                  |                   | Hn1005         |      |          |
| 3 Group Header                                         |                   |                |      |          |
| OrditemCode                                            |                   | Hn1006         |      |          |
| - Sub Detail                                           |                   |                |      |          |
| 5                                                      |                   | Hn1007         |      |          |
| Summary                                                |                   | Time           |      |          |
| 6                                                      |                   |                | +    |          |
| Page Footer                                            | ,<br>Page: 1 of 1 |                |      |          |
| 7                                                      |                   |                |      |          |
| _                                                      |                   |                |      |          |
|                                                        |                   |                |      |          |

At this point you should save the report and place it in the *Other Reports* folder. Call it **Orders** with Time.

You will notice that the report data lists orders that have no time charges – we can use the filter to select MainView items that have a Time Total greater than zero...

| 🗟 Select | t Data Filters       |                 |                                                                                                    |        |  |  |  |
|----------|----------------------|-----------------|----------------------------------------------------------------------------------------------------|--------|--|--|--|
| MainVi   | iew                  | - 11 🔒 🖂        | <ul> <li>Image: A set of the set of the</li></ul> |        |  |  |  |
| SOrder   | rs.OrdCancelled 🔹    | ls Equal To 👻   |                                                                                                    |        |  |  |  |
| Data     | Field                | Condition       |                                                                                                    |        |  |  |  |
| Link     | With AND 👻           |                 |                                                                                                    |        |  |  |  |
| Prompt   | Title                |                 |                                                                                                    |        |  |  |  |
|          |                      |                 |                                                                                                    |        |  |  |  |
| Link     | Field                | Condition       | Data                                                                                                    | Prompt |  |  |  |
| AND      | SOrders.OrdTimeTtl   | Is Greater Than | 0                                                                                                    |        |  |  |  |
| AND      | SOrders.OrdSubmitted | Is Not Equal To | 0                                                                                                    |        |  |  |  |
| AND      | SOrders.OrdCancelled | Is Equal To     | 0                                                                                                    |        |  |  |  |
|          |                      |                 |                                                                                                    |        |  |  |  |
|          |                      | <b>×</b> (      | Cancel                                                                                                    | 🗸 ОК   |  |  |  |

Add a couple more filters and we have the final result.

Now all that remains is to dress the report up with additional data and presentation material.

## Setting Global Accumulators for grand totals

We have added the window dressing by telling the Sub Detail band that it has a header and placing to titles in as Labels, placed an image in the Header plus more labels and a system date, now there is one more critical thing to do in order to get column totals.

In the *OrdItemQty* field we need to tell the band to accumulate the contents of the field as it iterates through the report. This is done by nominating a Global Accumulator ACCUM() number and setting it to Auto Accumulate as per the screenshot below. The same was done with the *OrdItemTotal* field in which we nominated the Global Accumulator number 2

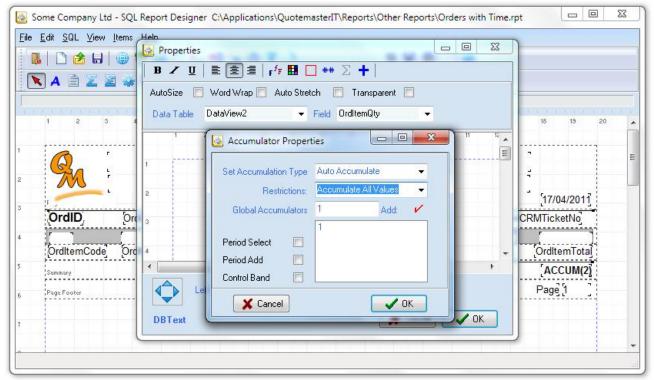

Place an Expression on the Summary band and simply set it's Text to ACCUM(and the number of the nominated Global Accumulator). Dress it up and that's all there is to using accumulators.

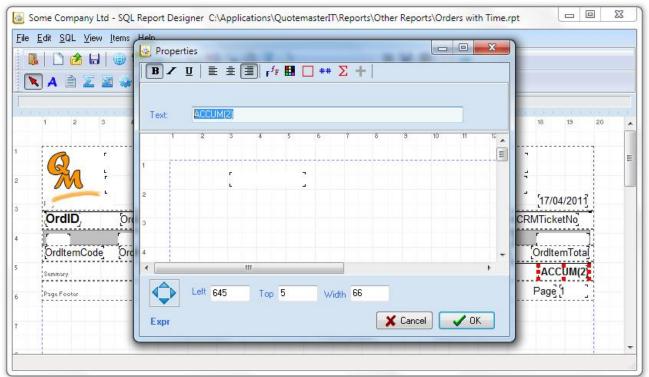

By clicking the GO button you should now see the report complete with summary totals.

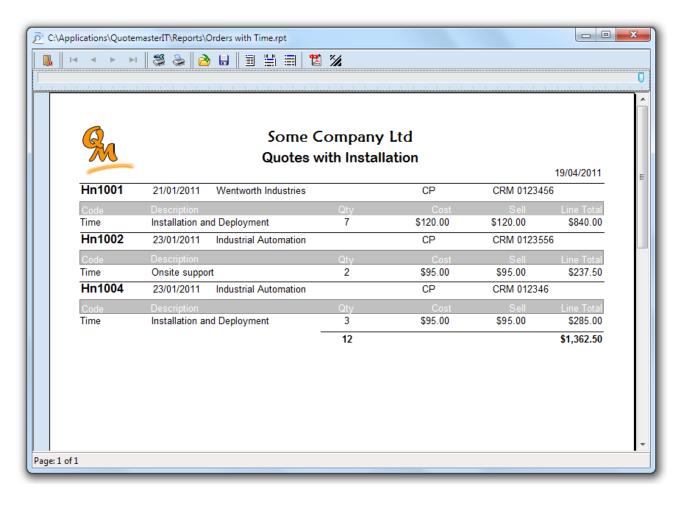

# Appendix – Key Tables

|                                 | Companies         |                |                                  |  |  |  |  |
|---------------------------------|-------------------|----------------|----------------------------------|--|--|--|--|
| The Companies table is the main | company/client na | ame that paren | ts Locations and People tables.  |  |  |  |  |
| Field Name                      | Туре              | Length         | Comment                          |  |  |  |  |
| CompanyId                       | WideString        | 41             | Unique Identifier                |  |  |  |  |
| CompanyName                     | WideString        | 101            |                                  |  |  |  |  |
| Self                            | Boolean           | 1              | Not Used Yet                     |  |  |  |  |
| Client                          | Boolean           | 1              | Not Used Yet                     |  |  |  |  |
| Supplier                        | Boolean           | 1              | Not Used Yet                     |  |  |  |  |
| Warning                         | Boolean           | 1              | Not Used Yet                     |  |  |  |  |
| CompanyTypeId                   | WideString        | 17             | Not Used Yet                     |  |  |  |  |
| Flags                           | Integer           | 3              | Not Used Yet                     |  |  |  |  |
| DefaultPriority                 | Integer           | 3              | Not Used Yet                     |  |  |  |  |
| AccountManagerId                | WideString        | 17             | Assigned manager ID              |  |  |  |  |
| Info1                           | WideString        | 511            | Not Used Yet                     |  |  |  |  |
| Info2                           | WideString        | 511            | Not Used Yet                     |  |  |  |  |
| Info3                           | WideString        | 511            | Not Used Yet                     |  |  |  |  |
| Info4                           | WideString        | 511            | Not Used Yet                     |  |  |  |  |
| Tag1                            | Boolean           | 1              | User definable tag for reporting |  |  |  |  |
| Tag2                            | Boolean           | 1              | User definable tag for reporting |  |  |  |  |
| Tag3                            | Boolean           | 1              | User definable tag for reporting |  |  |  |  |
| Tag4                            | Boolean           | 1              | User definable tag for reporting |  |  |  |  |
| Notes                           | WideString        | 8001           | General notes                    |  |  |  |  |
| Deleted                         | Boolean           | 1              | Not Used Yet                     |  |  |  |  |
| LastModified                    | DateTime          | 7              | Not Used Yet                     |  |  |  |  |
| SupportPlanId                   | WideString        | 17             | Not Used Yet                     |  |  |  |  |
| SupportStart                    | DateTime          | 7              | Not Used Yet                     |  |  |  |  |
| SupportExpiry                   | DateTime          | 7              | Not Used Yet                     |  |  |  |  |
| QuotaStartDay                   | Integer           | 3              | Not Used Yet                     |  |  |  |  |
| QuotaStartMonth                 | Integer           | 3              | Not Used Yet                     |  |  |  |  |
| RequestsThisPeriod              | Integer           | 3              | Not Used Yet                     |  |  |  |  |
| RequestsCounted                 | DateTime          | 7              | Not Used Yet                     |  |  |  |  |
| TimeThisPeriod                  | Integer           | 3              | Not Used Yet                     |  |  |  |  |
| TimeCounted                     | DateTime          | 7              | Not Used Yet                     |  |  |  |  |
| WarningInfo                     | WideString        | 511            | Alert text - not used yet        |  |  |  |  |
| CostAccount                     | WideString        | 101            | Not Used Yet                     |  |  |  |  |
| ChargeAccount                   | WideString        | 101            | Not Used Yet                     |  |  |  |  |
| Created                         | DateTime          | 7              | Not Used Yet                     |  |  |  |  |
| DefDocPath                      | WideString        | 511            | Not Used Yet                     |  |  |  |  |
| TimeZoneld                      | Integer           | 3              | Not Used Yet                     |  |  |  |  |
| Category1Id                     | Integer           | 3              | Not Used Yet                     |  |  |  |  |
| Category2Id                     | Integer           | 3              | Not Used Yet                     |  |  |  |  |
| Category3Id                     | Integer           | 3              | Not Used Yet                     |  |  |  |  |
| Category4Id                     | Integer           | 3              | Not Used Yet                     |  |  |  |  |

|                                                  | Locatio  | ons             |                                 |
|--------------------------------------------------|----------|-----------------|---------------------------------|
| The address and location info fo                 | • •      | iies can have n | nultiple locations; the default |
| location is usually the head offic<br>Field Name | Type     | Length          | Comment                         |
| LocationId                                       | String   | 8               | Location Unique Identifier      |
| CompanyId                                        | String   | 20              | Company link                    |
| PersonId                                         | String   | 8               | Not used yet                    |
| LocationTypeId                                   | String   | 8               | Not used yet                    |
| Address                                          | Memo     | -1              | ,                               |
| Postcode                                         | String   | 20              |                                 |
| Country                                          | String   | 50              | Not used yet                    |
| Telephone                                        | String   | 50              |                                 |
| Fax                                              | String   | 50              |                                 |
| BusinessHours                                    | String   | 255             | Not used yet                    |
| AccessLimitations                                | String   | 255             | Not used yet                    |
| DefaultLocation                                  | Boolean  | 1               | Sets the main location          |
| DefaultPriority                                  | Integer  | 3               | Not used yet                    |
| AccountManagerId                                 | String   | 8               | Not used yet                    |
| Notes                                            | Memo     | -1              | General notes                   |
| Deleted                                          | Boolean  | 1               | Not used yet                    |
| LastModified                                     | DateTime | 7               | Not used yet                    |
| SupportPlanId                                    | String   | 8               | Not used yet                    |
| SupportStart                                     | DateTime | 7               | Not used yet                    |
| SupportExpiry                                    | DateTime | 7               | Not used yet                    |
| QuotaStartDay                                    | Integer  | 3               | Not used yet                    |
| QuotaStartMonth                                  | Integer  | 3               | Not used yet                    |
| RequestsThisPeriod                               | Integer  | 3               | Not used yet                    |
| RequestsCounted                                  | DateTime | 7               | Not used yet                    |
| TimeThisPeriod                                   | Integer  | 3               | Not used yet                    |
| TimeCounted                                      | DateTime | 7               | Not used yet                    |
| CostAccount                                      | String   | 50              | Not used yet                    |
| ChargeAccount                                    | String   | 50              | Not used yet                    |
| Info1                                            | String   | 255             | Not used yet                    |
| Info2                                            | String   | 255             | Not used yet                    |
| Info3                                            | String   | 255             | Not used yet                    |
| Info4                                            | String   | 255             | Not used yet                    |
| Created                                          | DateTime | 7               | Not used yet                    |
| TimeZoneld                                       | Integer  | 3               | Not used yet                    |
| Warning                                          | Boolean  | 1               | Use Alert tag - Not used yet    |
| WarningInfo                                      | String   | 255             | Alert text                      |
| Category1Id                                      | Integer  | 3               | Not used yet                    |
| Category2Id                                      | Integer  | 3               | Not used yet                    |
| Category3Id                                      | Integer  | 3               | Not used yet                    |
| Category4Id                                      | Integer  | 3               | Not used yet                    |

|                                 | Peopl    |        |                             |
|---------------------------------|----------|--------|-----------------------------|
| People are the employees of the |          |        |                             |
| Field Name                      | Туре     | Length | Comment                     |
| PersonId                        | String   | 8      | Person Unique Identifier    |
| CompanyId                       | String   | 20     | Company Link ID             |
| LocationId                      | String   | 8      | Location link ID            |
| BranchId                        | String   | 8      | Branch ID for System Users  |
| SupportGroupId                  | String   | 8      | Not used yet                |
| WorkPatternId                   | String   | 8      | Not used yet                |
| IobTitle                        | String   | 50     | Not used yet                |
| Title                           | String   | 20     | Job Title                   |
| FirstName                       | String   | 50     |                             |
| MiddleInitial                   | String   | 5      | Not used yet                |
| LastName                        | String   | 50     |                             |
| Suffix                          | String   | 50     | Not used yet                |
| Felephone                       | String   | 50     |                             |
| Vobile                          | String   | 50     |                             |
| ах                              | String   | 50     |                             |
| Email                           | String   | 255    |                             |
| ogin                            | String   | 50     | Not used yet                |
| Administrator                   | Boolean  | 1      | Not used yet                |
| Vanager                         | Boolean  | 1      | Not used yet                |
| SystemUser                      | Boolean  | 1      | Shows person in dropdowns   |
| CanBeAssignee                   | Boolean  | 1      | Not used yet                |
| CanBeRaiser                     | Boolean  | 1      | Not used yet                |
| Flags                           | Integer  | 3      | Not used yet                |
| DefaultPriority                 | Integer  | 3      | Not used yet                |
| AccountManager                  | String   | 8      | Assigned account manager ID |
| nfo1                            | String   | 255    | Not used yet                |
| nfo2                            | String   | 255    | Not used yet                |
| nfo3                            | String   | 255    | Not used yet                |
| nfo4                            | String   | 255    | Not used yet                |
| Tag1                            | Boolean  | 1      | User definable tag          |
| Tag2                            | Boolean  | 1      | User definable tag          |
| Гаg3                            | Boolean  | 1      | User definable tag          |
| Гаg4                            | Boolean  | 1      | User definable tag          |
| Notes                           | Memo     | -1     |                             |
| Deleted                         | Boolean  | 1      | Not used yet                |
| LastModified                    | DateTime | 7      | Not used yet                |
| WarningInfo                     | String   | 255    | Alert text                  |
| CostAccount                     | String   | 50     | Not used yet                |
| ChargeAccount                   | String   | 50     | Not used yet                |
| Created                         | DateTime | 7      | Not used yet                |
| JserGroupId                     | String   | 8      | Not used yet                |
| DepartmentId                    | String   | 8      | Not used yet                |
| -<br>Flags2                     | Integer  | 3      | Not used yet                |
| TimeZoneld                      | Integer  | 3      | ,<br>Not used yet           |
| StatusSecurityLevel             | Integer  | 3      | Not used yet                |
| KnownAs                         | String   | 50     | Not used yet                |

| Salutation  | String  | 50 | Salutation   |
|-------------|---------|----|--------------|
| Category1Id | Integer | 3  | Not used yet |
| Category2Id | Integer | 3  | Not used yet |
| Category3Id | Integer | 3  | Not used yet |
| Category4Id | Integer | 3  | Not used yet |
| LanguageId  | String  | 8  | Not used yet |

|                       | Quoto             | es          |                                 |
|-----------------------|-------------------|-------------|---------------------------------|
| Main                  | Quote Table which | parents Quo | te Items                        |
| Field Name            | Туре              | Length      | Comment                         |
| QteID                 | String            | 10          | Quote Unique Identifier         |
| QteDate               | DateTime          | 7           | Date created                    |
| QteAccMgr             | String            | 10          | Account Manager ID              |
| QteClientID           | String            | 15          | Client (Company) ID             |
| QteClient             | String            | 50          | Client Name                     |
| QteDesc               | String            | 60          | Quote Title                     |
| QteltemsCost          | Currency          | 7           | Total Items Cost                |
| QteltemsSell          | Currency          | 7           | Total Items Sell                |
| QteTimeCharge         | Currency          | 7           | Total Time Items Sell           |
| QtePresented          | Boolean           | 1           | Quote has been emailed          |
| QteAccepted           | Boolean           | 1           | Quote has been converted        |
| QteAcceptedDate       | DateTime          | 7           | Date accepted (converted)       |
| QteCompleted          | Boolean           | 1           | Manual completed tag            |
| QteCompletedDate      | DateTime          | 7           | Date of manual completion tag   |
| QteExpiryDate         | DateTime          | 7           | Date due to expire              |
| QteInvoiced           | Boolean           | 1           | Manual invoiced tag             |
| QteFinanced           | Boolean           | 1           | Quote is financed               |
| QteFinanceQtlyAmt     | Currency          | 7           | Finance Payment                 |
| QteFinanceableAmt     | Currency          | 7           | Financeable amount              |
| QteFinanceType        | String            | 10          | Shows person in dropdowns       |
| QteSourceURL          | String            | 200         | Quote was cloned from this ID   |
| QteArchived           | Boolean           | 1           | Quote marked as Archived        |
| QteHours              | Float             | 7           | Total time hours                |
| QteCRMTicketNo        | String            | 10          | CRM Ticket Number               |
| QteVendorQuote        | String            | 20          | Vendor special price quote No.  |
| QteHitExpectation     | String            | 3           | Percent estimate of success     |
| QteBodyText           | Memo              | -1          | Quote blurb text                |
| QteCreator            | String            | 50          | ID of Person who created quote  |
| QteRegion             | String            | 2           | Branch ID as Region             |
| QtePrivateNotes       | Memo              | -1          | Private Notes                   |
| QteTagged             | Boolean           | 1           | Manual user tag                 |
| QteVendorQteRequested | Boolean           | 1           | A request for price was emailed |
| QteLocationID         | String            | 8           | Location ID for addressing      |
| QtePrintHours         | Boolean           | 1           | Print hours on quotes flag      |

| Quoteltems        |          |        |                              |  |  |  |  |
|-------------------|----------|--------|------------------------------|--|--|--|--|
| Items of a quote  |          |        |                              |  |  |  |  |
| Field Name        | Туре     | Length | Comment                      |  |  |  |  |
| QteltemsID        | String   | 10     | Quote Item Unique Identifier |  |  |  |  |
| QteID             | String   | 10     | Parent Quote ID              |  |  |  |  |
| QteItemSupplierID | String   | 20     | Item Supplier ID             |  |  |  |  |
| QteltemsCode      | String   | 25     | Vendor part No               |  |  |  |  |
| QteltemsDesc      | Memo     | -1     | Item description text        |  |  |  |  |
| QteltemsQty       | Float    | 7      | Quantity                     |  |  |  |  |
| QteltemsCostPrice | Currency | 7      | Cost Price                   |  |  |  |  |
| QteltemsMargin    | Float    | 7      | Points of Margin markup      |  |  |  |  |
| QteItemsSellPrice | Currency | 7      | Item Sell Price              |  |  |  |  |
| QteltemsTotal     | Currency | 7      | Extended line total          |  |  |  |  |
| QteImageLink      | String   | 20     | Item Image ID                |  |  |  |  |
| QteItemFinanced   | Boolean  | 1      | Item is financed             |  |  |  |  |
| QteltemsLineType  | String   | 1      | Line Type N-T-P-S-H          |  |  |  |  |
| QteltemsPrintFlag | Boolean  | 1      | Included or not              |  |  |  |  |
| QteltemTagged     | Boolean  | 1      | Manual user tag              |  |  |  |  |

|                   | SOrc                 | ders           |                                   |
|-------------------|----------------------|----------------|-----------------------------------|
| Sale              | s Order main table w | hich parents O | rder Items                        |
| Field Name        | Туре                 | Length         | Comment                           |
| OrdID             | String               | 10             | Unique Identifier                 |
| OrdDate           | DateTime             | 7              | Order creation date               |
| OrdClientID       | String               | 20             | Client Link ID                    |
| OrdClientName     | String               | 50             | Client Name                       |
| OrdClientOrdNo    | String               | 10             | Client's Purchase Order number    |
| OrdDeliverTo      | Memo                 | -1             | Delivery Address                  |
| OrdSupplierID     | String               | 20             | Order Main Supplier ID            |
| OrdSupplierName   | String               | 50             | Order Main Supplier Name          |
| OrdSalesPerson    | String               | 8              | Account Manager ID                |
| OrdSubmitted      | Boolean              | 1              | Is submitted for processing       |
| OrdProcessed      | Boolean              | 1              | Processing to vendor is completed |
| OrdReceived       | Boolean              | 1              | Goods have been received          |
| OrdReceivedDate   | DateTime             | 7              | Date all goods were received      |
| OrdCancelled      | Boolean              | 1              | Order was cancelled               |
| OrdCost           | BCD                  | 33             | Order Cost Total                  |
| OrdSell           | BCD                  | 33             | Order Sell Total                  |
| OrdSource         | String               | 200            | Converted Quote Number            |
| OrdTimeTtl        | BCD                  | 33             | Order Time Total                  |
| OrdTimeHrs        | Float                | 7              | Order Time Hours                  |
| OrdCRMTicketNo    | String               | 10             | CRM Ticket Number                 |
| OrdInvoiced       | Boolean              | 1              | Order has been invoiced           |
| OrdFinanced       | Boolean              | 1              | Order is financed                 |
| OrdFinanceType    | String               | 10             | Finance period and type           |
| OrdFinanceableAmt | BCD                  | 33             | Amount to be financed             |
| OrdFinanceQtlyAmt | BCD                  | 33             | Finance payment                   |
| OrdCreator        | String               | 50             | ID of person who created order    |
| OrdRegion         | String               | 2              | Branch ID of Account Manager      |
| OrdPrivateNotes   | Memo                 | -1             | General internal notes            |
| OrdTagged         | Boolean              | 1              | User definable tag                |

| SOltems                |            |        |                              |
|------------------------|------------|--------|------------------------------|
| Items of a Sales Order |            |        |                              |
| Field Name             | Туре       | Length | Comment                      |
| OrdItemID              | ftString   | 10     | Unique Identifier            |
| OrdID                  | ftString   | 10     | Main Order Link ID           |
| OrdItemCode            | ftString   | 25     | Vendor Part Number           |
| OrdItemDescription     | ftString   | 70     | Item description             |
| OrdItemQty             | ftSmallint | 1      | Item Quantity                |
| OrdItemCostPrice       | ftBCD      | 33     | Item Cost Price              |
| OrdItemMargin          | ftFloat    | 7      | Points of Margin             |
| OrdItemSellPrice       | ftBCD      | 33     | Item Sell Price              |
| OrdItemTotal           | ftBCD      | 33     | Item Line Total              |
| OrdItemSupplierID      | ftString   | 20     | Item Supplier ID             |
| OrdItemReceived        | ftBoolean  | 1      | Item was received            |
| OrdItemReceivedDate    | ftDateTime | 7      | Date all items were received |
| OrdItemFinanced        | ftBoolean  | 1      | Item is financed             |
| OrdItemLineType        | ftString   | 1      | Line Type -N-T               |